### **Table of Contents**

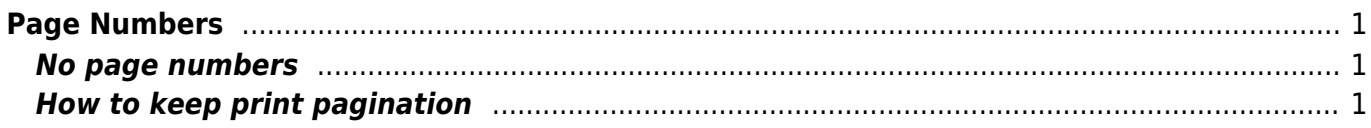

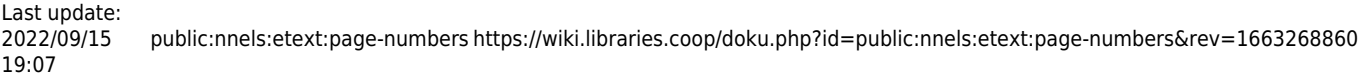

# <span id="page-2-0"></span>**Page Numbers**

NNELS will retain print pagination if requested by the user (usually if the book is to be used in an educational environment). Otherwise, print pagination is not retained.

#### <span id="page-2-1"></span>**No page numbers**

NNELS will not retain print pagination, unless the user requests otherwise.

We do the following:

- Remove all page breaks and section breaks from the e-text.
- If there is a Table of Contents, remove all page numbers from it.

## <span id="page-2-2"></span>**How to keep print pagination**

If requested by the user, NNELS will retain print pagination in the digital book.

We can follow the pagination of the original book by inserting page breaks at the appropriate points in the text.

Match up the location of the page numbers in the original ebook (EPUB or PDF) and then manually insert PRINT PAGE # on its own line.

For example:

Section of text (paragraph break) PRINT PAGE 1 (paragraph break) Section of text (paragraph break)

If you have any questions, post your question on the [Production Q&A](https://wiki.libraries.coop/doku.php?id=public:nnels:etext:q_a)

#### [Return to main eText Page](https://wiki.libraries.coop/doku.php?id=public:nnels:etext:start)

From: <https://wiki.libraries.coop/> - **BC Libraries Coop wiki**

Permanent link: **<https://wiki.libraries.coop/doku.php?id=public:nnels:etext:page-numbers&rev=1663268860>**

Last update: **2022/09/15 19:07**

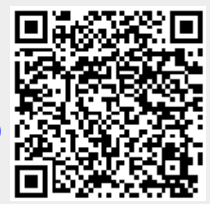